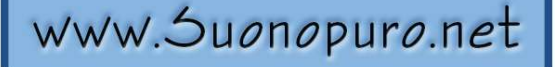

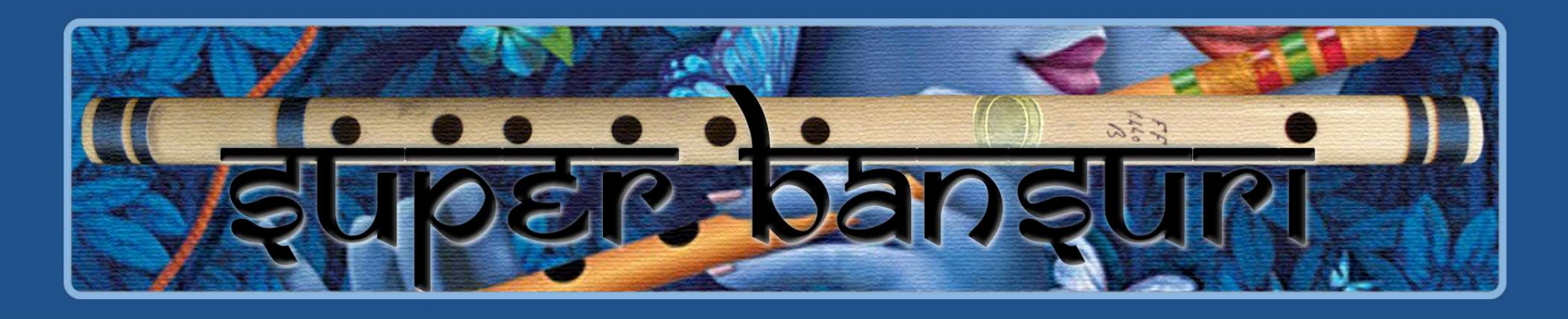

# Flauto indiano virtuale

per strumenti a fiato elettronici, tastiere e midi

Creato da Gino Chimenti

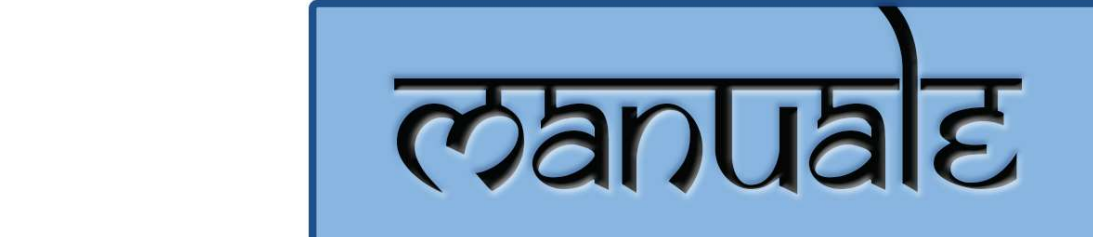

Strumento virtuale per @ KONTAKT

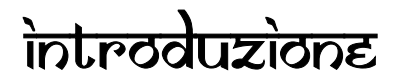

Il bansuri è un antico flauto traverso indiano costruito con un unico pezzo di canna di bambù. Esso è prevalentemente usato nella musica classica indiana. Riferimenti al bansuri si trovano nei testi sacri indù di 3000 anni fa: i Veda. Il bansuri è considerato divino ed è intimamente legato al Dio Krishna, che lo suonava per incantare sia le donne che gli animali. Krishna è spesso raffigurato con questo flauto nei dipinti buddisti risalenti a 2000 anni fa.

Il Super Bansuri è l'evoluzione del Suonopuro Bansuri, uno strumento musicale virtuale già molto realistico ed espressivo, realizzato con la cura e l'attenzione per i particolari tipica degli strumenti musicali fatti a mano di alto livello.

Il Super Bansuri nasce da un lungo e meticoloso lavoro di ricerca e sperimentazione ed è uno strumento virtuale altamente innovativo, che differisce molto dalla precedente versione, perché combina in sé il realismo degli strumenti interamente basati su suoni campionati con la versatilità e la facilità di controllo degli strumenti virtuali basati principalmente su algoritmi.

Il nuovo algoritmo, moderno e complesso, sfrutta al meglio la miriade di suoni campionati della precedente libreria, consentendo di ottenere uno strumento dal timbro altamente convincente, suonabile in modo fluido, espressivo e intuitivo.

Permette di iniziare una nota con una vasta gamma di sfumature, dal semi-legato all'accentato, oppure con diversi tipi di bending, controllandone anche la durata. Si possono eseguire sia frasi legate sia salti glissati, fino ad intervalli di dodicesima (19 semitoni di distanza), con un realismo mai visto prima.

Il Super Bansuri vanta un ampio range dinamico e timbrico, regolabile e controllabile in molti modi, e un'incredibile estensione di cinque ottave e mezza. I crescendo e i diminuendo risultano molto naturali, senza che si percepiscano mai note sovrapposte.

Vanta inoltre una vasta gamma di effetti, che trasformano il suono del bansuri in qualcosa di più moderno: effetto brillantezza, chorus,

distorsione, rumore del fiato regolabile, vibrato automatico, frullato, effetto stereofonico e il famoso stile cantato, un particolare modo di emettere i suoni sul flauto traverso reso celebre dal leader dei Jethro Tull, Ian Anderson.

Il Super Bansuri, pur essendo nato per l'EWI, può essere suonato con qualsiasi strumento musicale MIDI:

- Strumenti elettronici a fiato (Akai EWI, Roland Aerophone, Yamaha YDS, Berglund NuEVI, ecc.);
- Violini MIDI (Cantini MIDI violin, Zeta MIDI violin, ecc.);
- Convertitori MIDI, come il Sonuus i2M;
- Tastiere MIDI (NI Komplete control, M-Audio Oxygen, etc.);
- Controller MIDI di ogni tipo (TEC breath controller, MIDI expression pedal, Yamaha BC3, etc.).

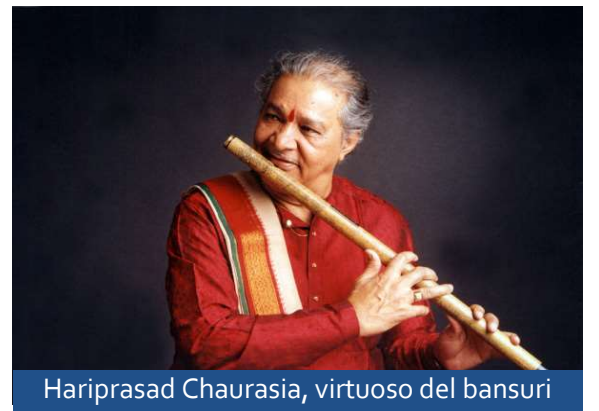

### Caratteristiche

- 2146 suoni campionati a 24bit/48kHz che operano tutti insieme automaticamente come un unico strumento.
- Riconoscimento automatico del legato e dello staccato.
- Ogni intervallo legato, fino alla nona maggiore, è stato campionato due volte.
- Modalità "stile cantato".
- Perfect Crossfade: passaggio dal piano al forte e viceversa su 3 livelli senza che si percepiscano mai doppie note.
- Controller della dinamica selezionabile e range dinamico modificabile.
- 2 modalità monofoniche con riconoscimento in tempo reale del legato e dello staccato (tramite MIDI controller o via tastiera) e modalità play on release: al rilascio di un tasto viene suonata l'ultima nota non ancora rilasciata.
- Legature configurabili e controllo in tempo reale del glissato.
- Ogni nota staccata è sempre leggermente diversa dalla precedente, con molteplici e graduali sfumature che vanno dallo staccato/legato al marcato.
- 2 voci parallele a intervalli configurabili, nello stile del grande Michael Brecker.
- Modalità polifonica per le tastiere e, solo per gli strumenti monofonici, sostenuto della prima nota o di tutte le note suonate d'un fiato.
- Tecnica del bending, che consiste nell'iniziare una nota con un glissando ascendente, basata su 2 livelli e controllabile in durata dal vivo.
- Rilascio delle note con un glissando discendete (Fall) controllabile in durata.
- Vibrato automatico ed effetto frullato configurabili e controllabili dal vivo.
- Effetto chorus, stereo, equalizzatore a 3 bande, compressore, riverbero a convoluzione, effetti di distorsione e di Delay di facile utilizzo.
- Rumore del fiato regolabile e controllabile dal vivo.
- Filtro brillantezza, che enfatizza o taglia le alte frequenze in modo dinamico.
- Tasti funzione disattivabili e attivatore di opzioni live, per poter passare istantaneamente da una configurazione ad un'altra.
- 5 ottave e mezza di estensione!
- Splitter by Suonopuro, per dividere e sovrapporre più suoni lungo la tastiera o lo strumento MIDI.

# requigiti di gigtema

- · NI KONTAKT 5.8.1 o superiore VERSIONE COMPLETA. NON è compatibile con il Kontakt Player gratuito, perché su di esso si può aprire e suonare il Super Bansuri soltanto per 15 minuti, passati i quali bisogna chiudere e riaprire il programma e poi ricaricare lo strumento.
- COMPUTER: Windows o Mac o Maschine+ della Native Instruments. Occupa circa 350MB.
- MIDI CONTROLLER: EWI o tastiera o qualsiasi altro tipo di strumento musicale MIDI.

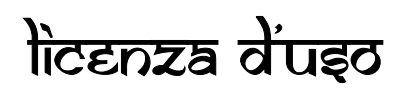

Per poter utilizzare lo strumento virtuale per Kontakt denominato "Suonopuro Super Bansuri" è necessario accettare I sequenti termini di licenza:

1. I diritti d'autore di "Suonopuro Super Bansuri" ©2023 appartengono a Gioacchino Chimenti, via Don Primo Mazzolari, 1 - Partinico (PA), Italia.

La suddetta libreria di campioni può essere utilizzata esclusivamente come parte di una performance musicale, sia registrata che dal vivo. È vietata la duplicazione, fatta eccezione per una singola copia personale di back-up. Questa libreria software è concessa in licenza a un solo utente e non può essere venduta, ceduta o usata da terze parti.

2. Si prega di proteggere il software in modo da impedirne la copia o la diffusione non autorizzata. L'utente non ha il diritto di caricare file o campioni di questo prodotto su qualsivoglia forma di servizio in rete di condivisione di file.

3. La presente licenza diventa effettiva dal momento in cui si riceve il software.

4. È vietato il noleggio, la vendita, la distribuzione, la copia (eccetto per una singola copia di back-up), la modifica o l'inserimento del software all'interno di altri prodotti. Non è consentito ricampionare o riutilizzare nessuna parte del suddetto software per creare nuove librerie di campioni o prodotti simili.

# installazione

- Scaricare il file Super\_Bansuri.rar ed estrarne il contenuto in una cartella del disco fisso, inserendo la password che vi è stata comunicata.
- Lasciare tutti i file nella suddetta cartella. Se i file audio vengono spostati in una cartella diversa, Kontakt li dovrà cercare.
- Lanciare Kontakt 5.8.1 o una versione superiore.
- Dalla scheda "files" del browser di Kontakt, aprire la cartella dove sono stati scompattati i file e fare doppio click su quello che si desidera caricare.
- Selezionare il canale e le opzioni desiderate.
- In alternativa, installare come una comune libreria. La cartella dello strumento contiene:
- Due file (.nki) pre-configurati per strumenti elettronici a fiato o che usano il MIDI-CC2, il cui nome inizia per EWI e EVI (Electronic Valve Instrument);
- Un file (.nki) pre-configurato per lo Yamaha YDS o altri strumenti che usano il MIDI-CC11, il cui nome inizia per YDS (Yamaha Digital Sax);
- Un file pre-configurato per essere usato con una tastiera provvista di manopola di modulazione, con la quale regolare la dinamica del suono (KEY-WHEEL);
- Un file pre-configurato per tastiere generiche, basate sulla "velocity" (il cui nome inizia per KEY);
- Un file "multi" vuoto (.nkm) contenente il Suonopuro Splitter, utile per distribuire o sovrapporre più suoni lungo la tastiera.

dei campioni, e sono facilmente configurabili per qualsiasi altro

Tutti i file dello strumento sono uguali, dal punto di vista del codice e

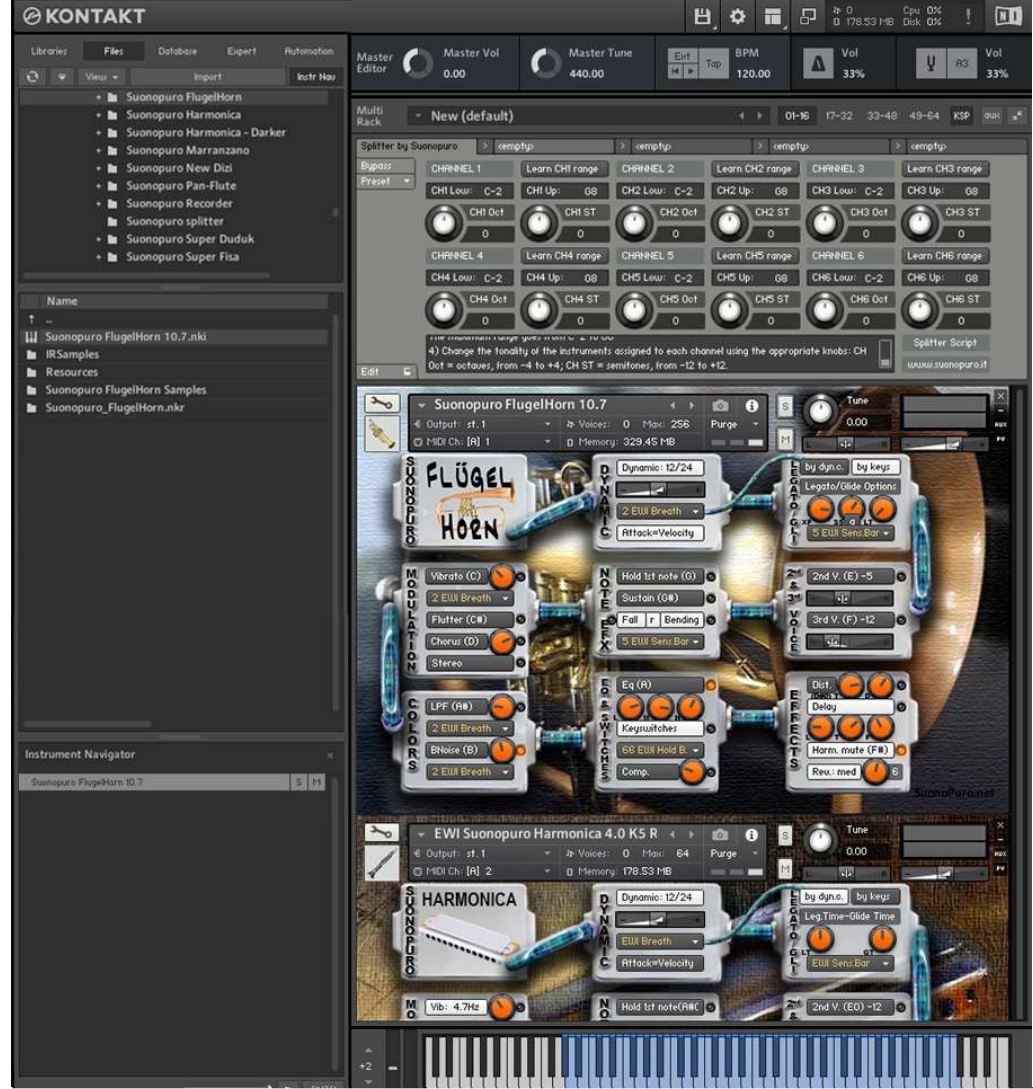

Legato XFade Time (XF) è la durata in ms della dissolvenza incrociata tra una nota e il file della legatura che la segue. Valori alti determinano un passaggio più sfumato.

santi.<br>Le modalità monofoniche differiscono nel **modo di controllare il estecono della leg**atura. Valori alti rendono la legatura più rapida ma meno realistica. Il pulsante a regola automaticamente questo valore, rendendo le legature più varie.

> **Legato Tolerance (Li) e il tempo in mis entro il quale il siste**ma considera ancora legate due note consecutive in modalità

Il Dynamic Range slider è un cursore che consente di definire la differenza di volume tra il pp e il ff, da  $0 =$  minima a  $24 =$  molto ampia.

Il menù Dynamic Controller, che si trova immediatamente sotto il cursore del range dinamico, consente di selezionare come controllare la dinamica, dal pp al ff. Si può scegliere qualsiasi controller MIDIcc, come il Controller del fiato cc2, il pedale dell'espressione

CCII, la velocity (velocità di pressione del tasti) o un valore lisso. Esso controlla anche il legato/staccato nella modalità "by dyn c"

Ognuno di questi 2 pulsanti attiva una delle Modalità Monofoniche che consentono di suonare in modo più espresivo.

Per passare alla Modalità Polifonica, spegnere entrambi i pulsanti.

legato e lo staccato:

1) by dynamic controller: fin quando il controller della dinamica

<u>ווועום עמוטו ו וומצצוטורעו ט, וכ ווטנכ אמומווווט וכצמנכ. ווו נמאט נטוונות-</u> rio, la nota si interromperà e la successiva sarà staccata. Questa

# COME SALVARE UNA CONFIGURAZIONE

Per salvare un file che avete editato, seguite queste istruzioni:

- 1. aprite il menù "Files";
- 2. da "Save as…" selezionate il file che desiderate salvare;
- 3. dal menù "Save in:", selezionate la cartella "Suonopuro Super Bansuri". Non cambiate cartella, per evitare problemi con i file del riverbero;
- 4. nel riquadro "Save Mode", selezionate "patch + samples";
- 5. scegliete la "sample sub directory" cliccando su "…" e selezionate la cartella "Suonopuro Super Bansuri Samples", quindi cliccate su OK;
- 6. in "File Name", inserite un nome a piacere e salvate il file.

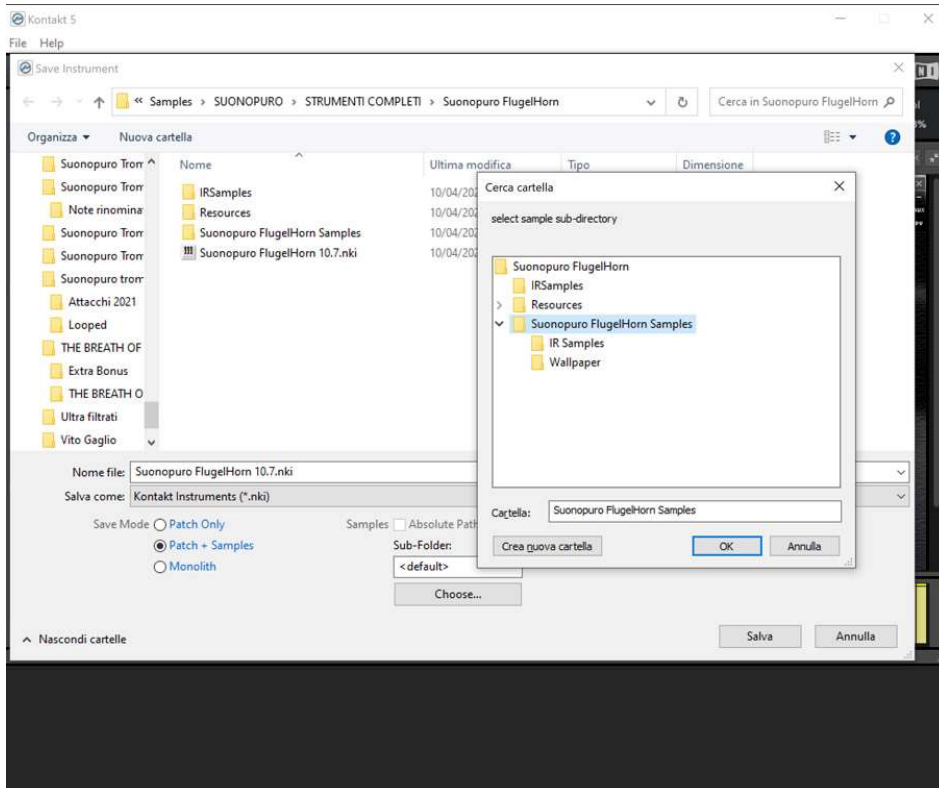

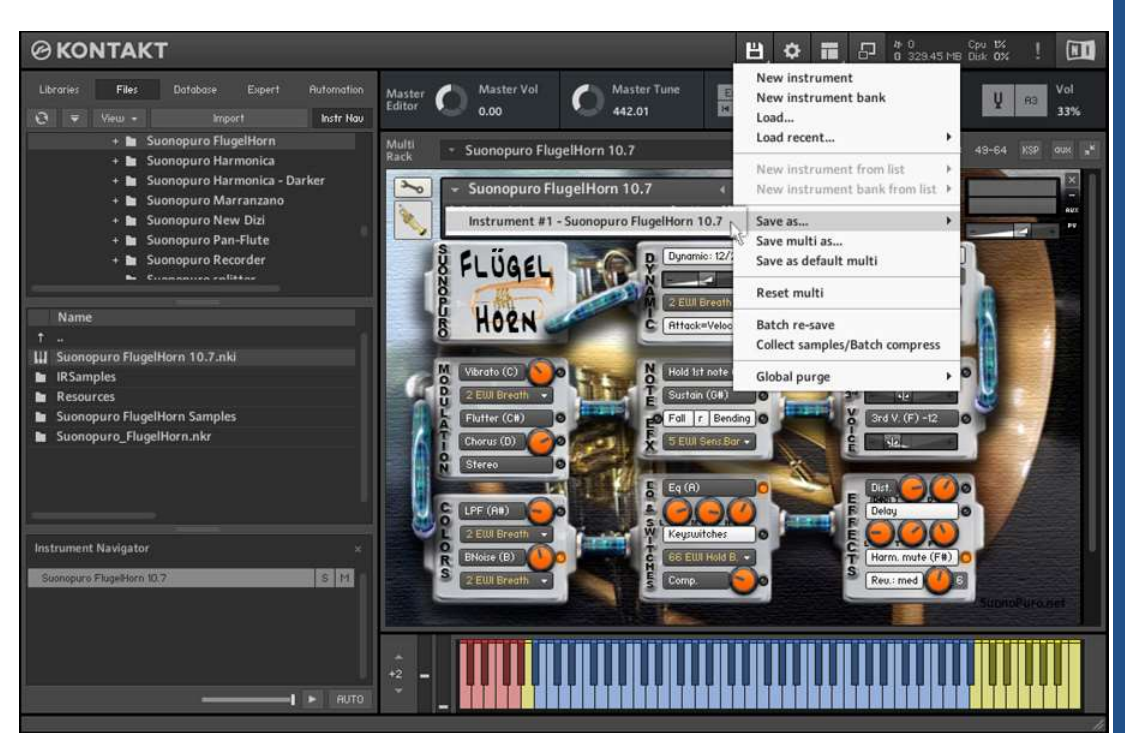

### COME USARE CONTROLLER AGGIUNTIVI

Per assegnare un qualsiasi pulsante, slider o potenziometro del Super Bansuri a un particolare controller MIDI, oltre a quelli principali selezionabili tramite i menù con le scritte gialle, seguite queste istruzioni:

1. Fate click con il tasto destro sul pulsante, potenziometro o slider a cui volete assegnare il controller MIDI.

2. Selezionate "Learn MIDI CC# Automation".

3. Ruotate il potenziometro o muovete lo slider o premete il pulsante sul vostro controller MIDI hardware. Il sistema riconoscerà il MIDIcc all'istante.

#### Oppure, in alternativa:

- 1. Nel browser di sinistra di Kontakt, selezionate "Automation" e poi "MIDI Automation".
- 2. Trascinate il MIDIcc che vi interessa sopra il pulsante o la manopola che intendete controllare.

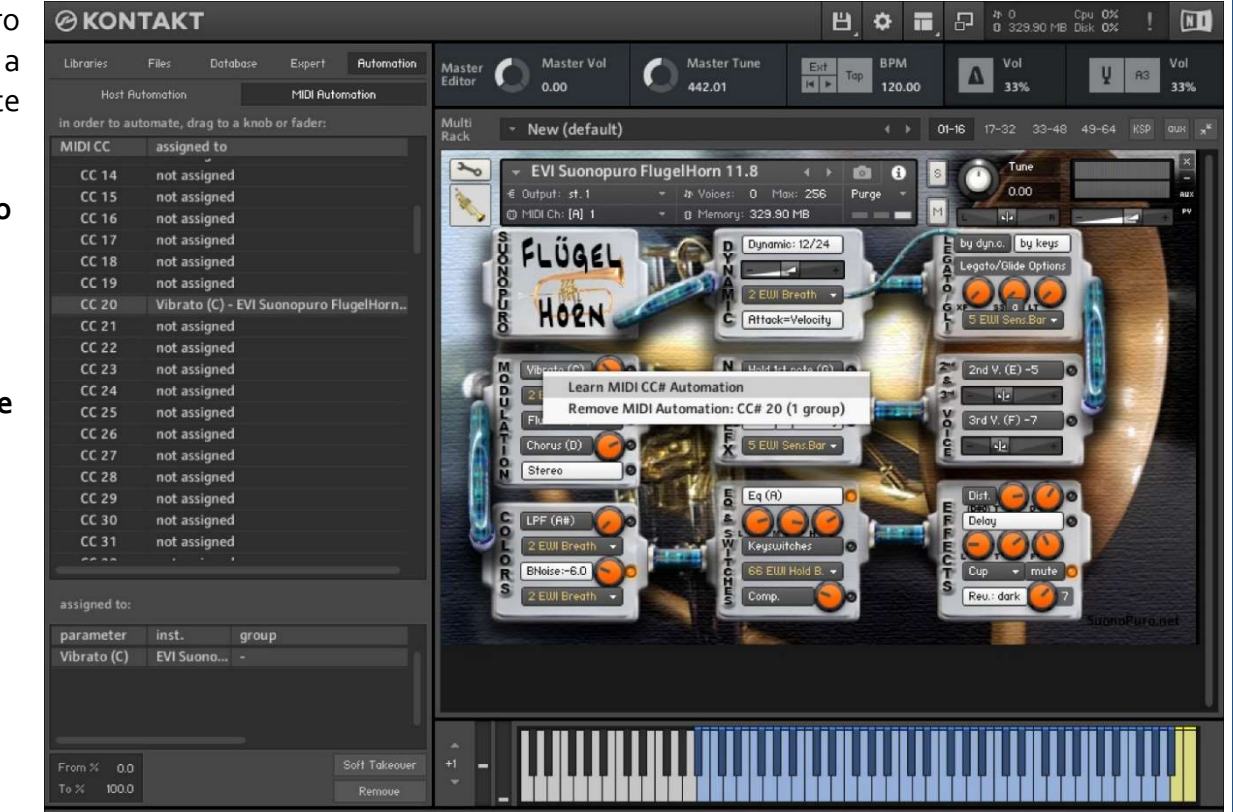

3. Con i parametri "From %" e "To %", che si trovano in basso a sinistra, è possibile regolare la sensibilità del controller e anche settarlo alla rovescia, mettendo su From % un valore più alto rispetto al To %.

Potete collegare più di un controller MIDI allo stesso potenziometro di KONTAKT. Potete anche assegnare più potenziometri e slider allo stesso controller MIDI.

## COME RIPRODURRE CORRETTAMENTE UNA PARTE REGISTRATA IN MIDI

Se, dopo aver registrato una parte in MIDI, le legature non venissero riprodotte correttamente, procedete in questo modo:

- 1. Selezionate la parte e apritela nell'editor MIDI.
- 2. Selezionate tutto (Ctrl A) e zoomate nel punto in cui si incontrano due note legate.
- 3. Prolungate tutte le note trascinando l'estremità della prima nota legata in modo che si sovrapponga di pochissimo alla seconda nota legata.

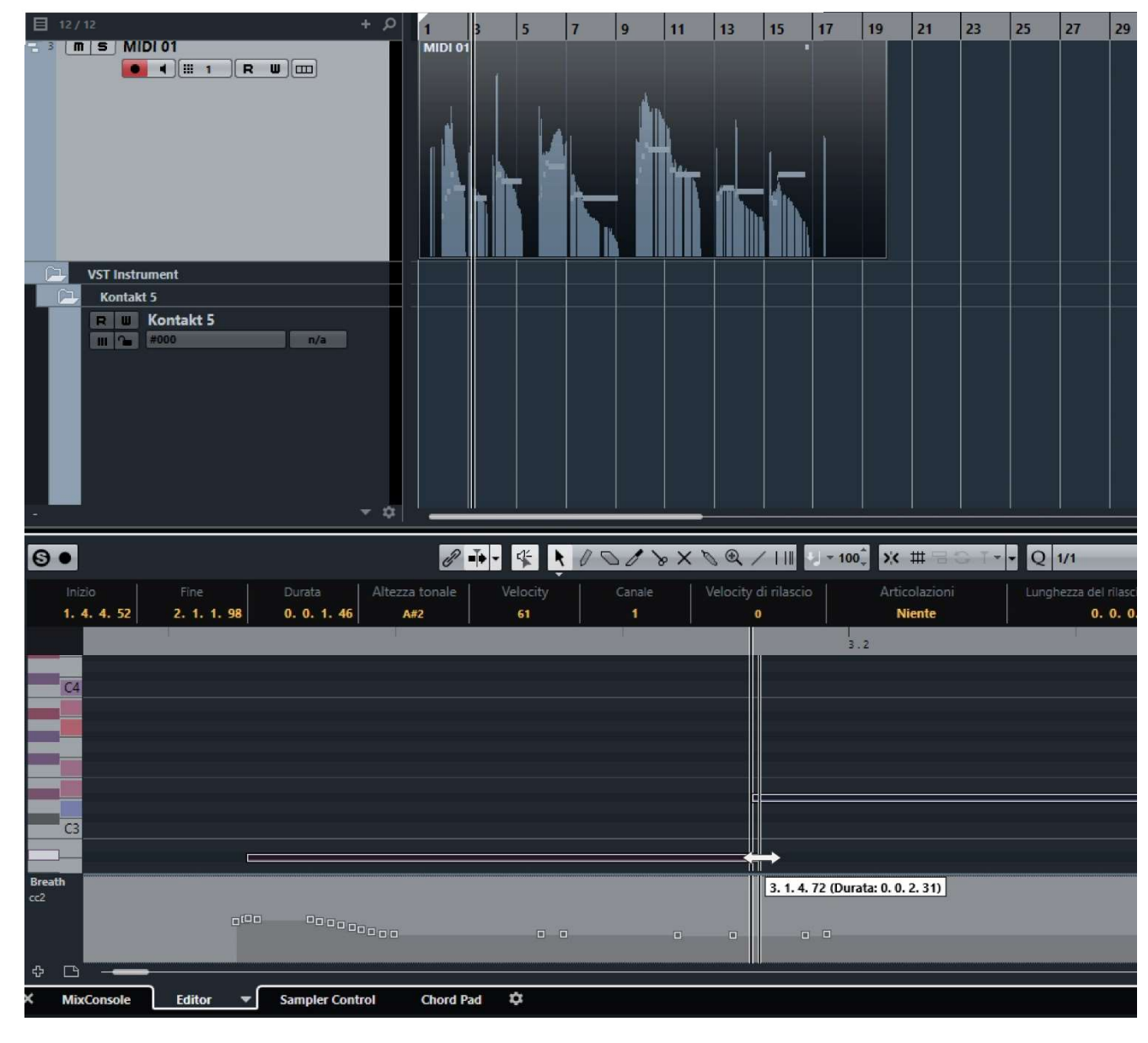

# SUONOPURO SPLITTER

Lo Splitter by Suonopuro è un multiscript per Kontakt che consente di dividere e sovrapporre più suoni lungo la tastiera o lo strumento MIDI.

Per esempio, è possibile mettere il Super Bansuri sulla parte destra della tastiera, e il Super Duduk nella parte sinistra.

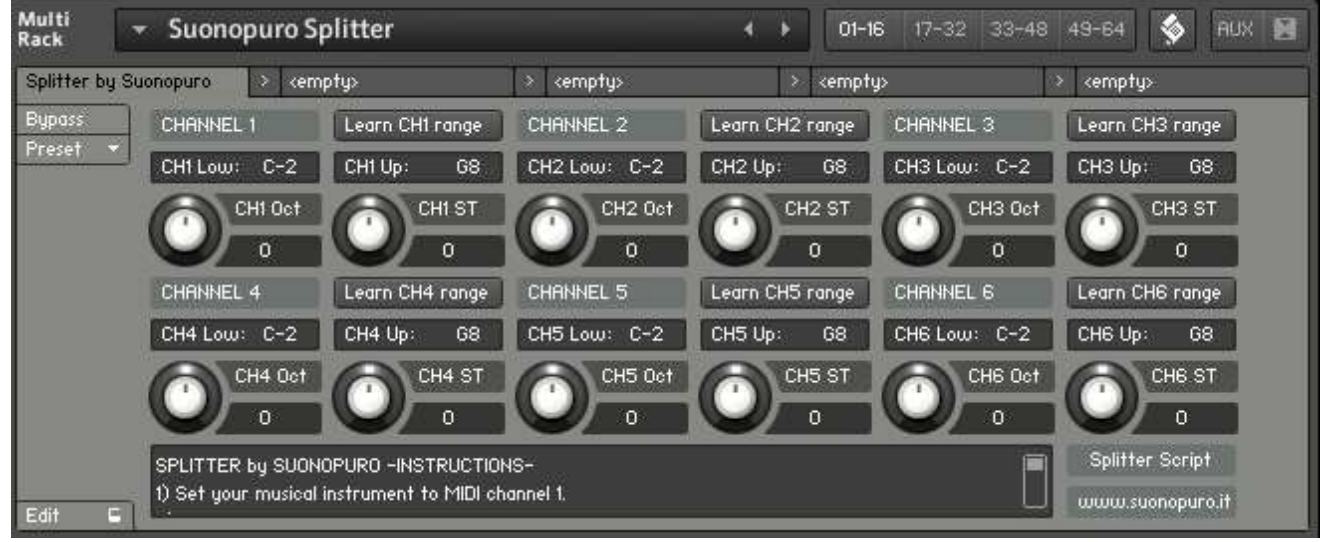

#### Istruzioni:

- 1. caricate il primo suono che volete usare e settatelo sul canale MIDI 1;
- 2. scegliete la nota più bassa e quella più alta del range che volete destinare a questo strumento e a tutti quelli assegnati al canale 1. Si può fare ciò in due modi:
	- a. digitando nei campi "CH1 Low:" e "CH1 Up:" la nota più bassa e quella più alta, in notazione inglese da C-2 a G8.
	- b. cliccando sul pulsante "Learn CH1 range" e suonando sul proprio strumento, prima la nota più bassa e poi la nota più alta del range desiderato.
- 3. Trasportate gli strumenti assegnati al canale 1 con le apposite manopole:
	- a. CH1 OCT cambia le ottave, da -4 a +4
	- b. CH1 ST trasporta per semitoni, da -12 a +12
- 4. Fare lo stesso con gli altri suoni, al massimo fino al canale numero 6; (lasciate o settate la tastiera, o lo strumento MIDI che utilizzate, sul canale MIDI 1).